# Learning R and Python for Business School Students

# Learning R and Python for Business School Students

By Yuxing Yan

Cambridge **Scholars** Publishing

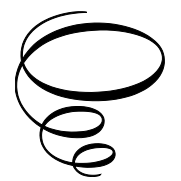

Learning R and Python for Business School Students

By Yuxing Yan

This book first published 2023

Cambridge Scholars Publishing

Lady Stephenson Library, Newcastle upon Tyne, NE6 2PA, UK

British Library Cataloguing in Publication Data A catalogue record for this book is available from the British Library

Copyright © 2023 by Yuxing Yan

All rights for this book reserved. No part of this book may be reproduced, stored in a retrieval system, or transmitted, in any form or by any means, electronic, mechanical, photocopying, recording or otherwise, without the prior permission of the copyright owner.

ISBN (10): 1-5275-9018-6 ISBN (13): 978-1-5275-9018-2

## To: Rene De La Pedraja and Lee-Hsien Pan (Two of my wonderful colleagues)

## TABLE OF CONTENTS

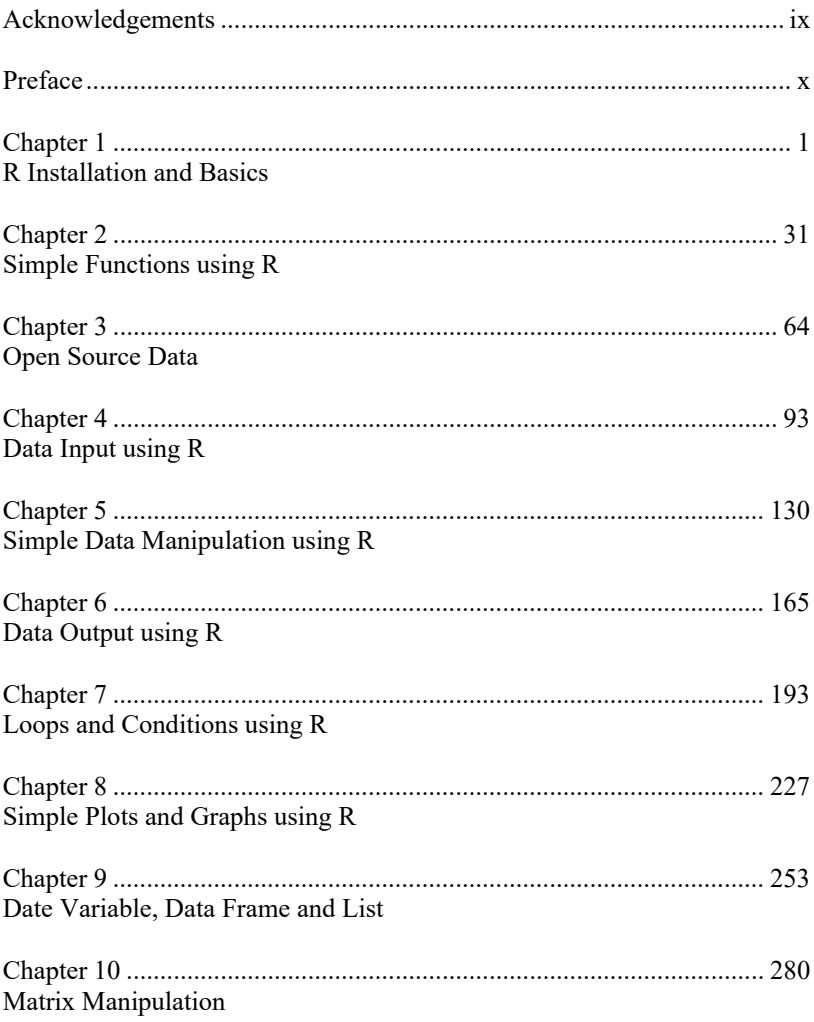

### Table of Contents

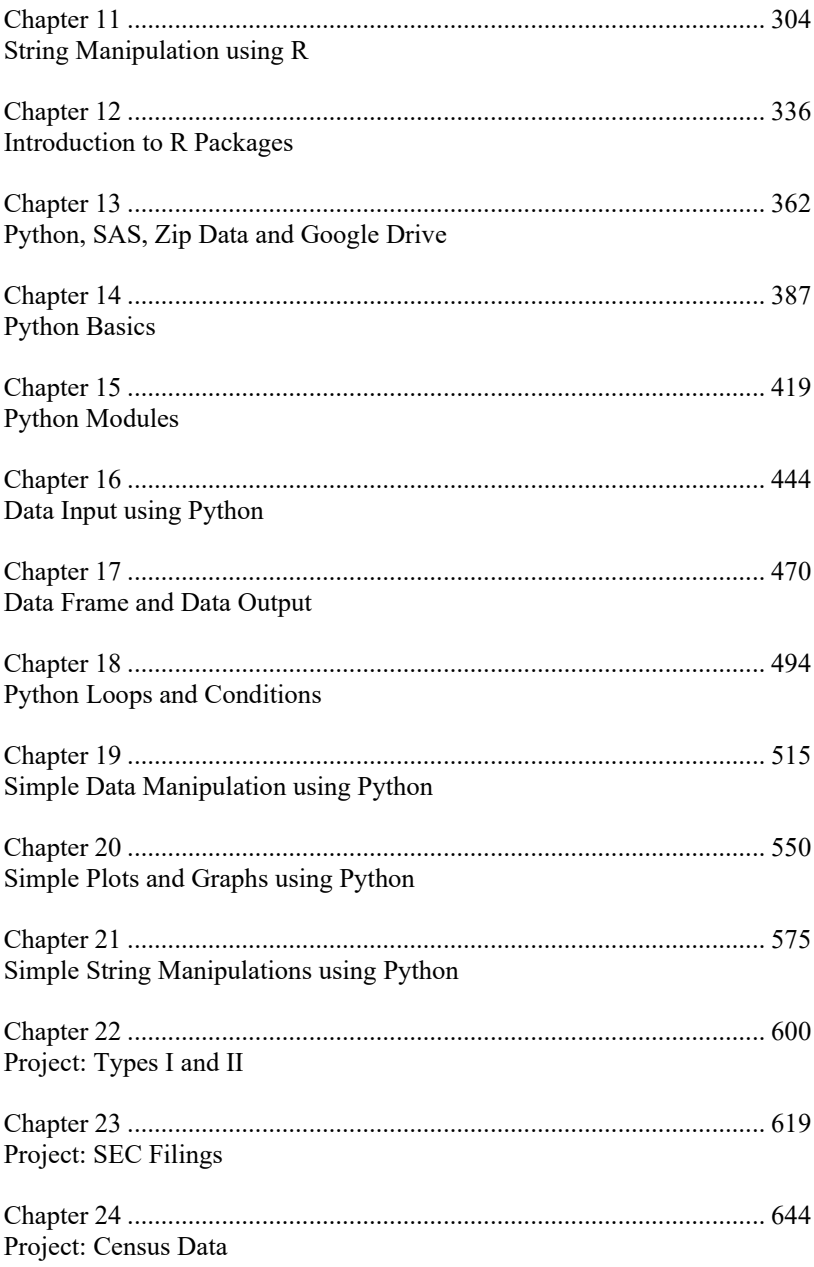

## ACKNOWLEDGEMENTS

Since this book is based on my lecture notes for Programming for Data Analytics, I would like to thank Christian Shin (for recommending me to teach this course after he received my three books: Python for Finance, Financial Modeling using R, and Hands-on Data Science with Anaconda (with James Yan)), Mary Ellen Zuckerman and Delbert Brown for assigning me to teach it.

I would like to thank Ben Amoako-Adu, Brian Smith (who taught me the first two finance courses and offered unwavering support for many years after my graduation), George Athanassakos (one of his assignments "forced" me to learn C), and Jin-Chun Duan. I would also like to thank Wei-Hung Mao, Jerome Detemple, Bill Sealey, Chris Jacobs, Mo Chaudhury, Summon Mazumdar (my former professors at McGill) and Lawrence Kryzanowski (his wonderful teaching inspired me to concentrate on empirical finance and he edited my doctoral thesis word by word, even though he was not my supervisor!); Kee Chung, Cristian Tiu, Sudhir Suchak, Yoon Shin, Lisa Fairchild, Karyl Leggio, Shuo Chen, Lei Gao, Ken Pan, Rafiqul Bhuyan, James Early, Qian Sun, Shaojun Zhang, Paul Sauer, Edward J. Garrity, James Goldstein, Mark P. Zaporowski, Jinsook Lee, K.G. Viswanathan, Liang Hsu, Vadim S. Balashov, Xiaodi Zhu, and Christopher Armstrong. In addition, I'd like to thank Anthony Gu, Shaobo Ji, Tong Yu, Shaoming Huang, and Xing Zhang. I thank Eric Ulm, Premal Vora, Ronald Crowe, Dehong Wang, Andreas Chouliaras, Andy Kim, Sheng Xiao, Cong Xie, Mesut Ozdag, Lulu Zeng, Daniel Folkins, and James Nordlund for adopting my R or Python books as their textbooks.

 There is no doubt that my experience at Wharton has shaped my thinking and enhanced my skill sets. I thank Chris Schull and Michael Boldin for offering me the job; Mark Keintz, Dong Xu, Steven Crispi, and Dave Robinson, my former colleagues, who helped me greatly during my first two years at Wharton; and Eric Zhu, Paul Ratnaraj, Premal Vora, Shuguang Zhang, Michelle Duan, Nicholle Mcniece, Russ Ney, Robin Nussbaum-Gold, and Mireia Gine for all their help.

In particular, I would like to thank my wife for her strong support and James Yan for proofreading the whole manuscript and checking the code.

## **PREFACE**

It is crazy to teach business students both R and Python at the same time! It was my initial thought when asked to teach such a course in 2020. However, after struggling heavily together with my students (over three semesters), I found that such a course is not only possible, but also desirable. In a recent paper, I summarized my related teaching experiences into several areas: 1) write my own lecture notes; 2) use concepts and formulae suitable for business students; 3) tons of in-class exercises; 4) use the same formulae, data sets or even the same exercises several times; 5) at least one video for each chapter; 6) over 1,000 small programs; 7) many utility functions, and 8) spend more time on R, then compare Python with R constantly.

This book is the result of my two years' effort. At Geneseo (SUNY), this book is used by close to 200 students over 3 semesters in 2021 and 2022. Since this course is open to all students at Geneseo, 80% of my students come from the School of Business, and rest from other schools. Many students are majoring Accounting, Marketing or Business Administration. During the first lecture, I always give students a survey asking for their major, which year, any knowledge related to coding, level of Excel and career plan (the last being optional). Since the majority of students know nothing related to programming, this book is designed to serve them.

## **Beyond just one textbook**

One of the main features of this book is that it is not just a book or a textbook. There are many accompanying materials, such as over 1,000 programs written in R and Python, 200 data sets in CSV, RData, sas7bdat, and pickle (Python data sets) formats. On the other hand, R is used to help readers and students learn, along with many utility functions. Among a dozen utility functions, a function called .searchWebs() could be used to search various web pages and data sets. This function makes addressing some data sets efficient with, just a few lines of R or Python code. We will elaborate those properties in the next sections or pages.

#### **Starting from scratch**

From this book, readers learn basic concepts and programming skills related to R, and Python, then apply them to finance, accounting, marketing, and other business areas. This is a beginner's book. In other words, we do not assume that readers have any prior knowledge or skills for R or Python. On the other hand, if readers have very basic business knowledge, such as understanding the present value formula of a given future value, present value of an annuity and the like, it will be great. Since the formulae used in this book are not that complex, a first-year business major student could learn them easily.

#### **R first, then Python**

A reader or student could learn both R and Python within one semester if the book is used as a textbook with a good instructor. On the other hand, if a learner learns both languages by himself/herself, it is a good idea to take two semesters, i.e., at a slow pace. There are three parts of the book: R, Python, and applications of R and Python. If this book is adopted as a textbook, the first two parts are more than enough for one semester. The first 13 chapters are centered on R. Starting from Chapter 14: Python Basics, we will focus on Python. One important feature of the second half of the book is that we constantly compare Python with R. Such a comparison serves two purposes. First, learners/students could refresh their mind about R knowledge and related functions. Second, it is much easier to use the same concept with a different language. For example, after students learn how to apply a double loop to download all the SEC quarterly zip files from 1993Q1 to 2021 Q2 using R, it is easy to do the same by using Python.

#### **Using familiar concepts and formulae**

Since this book's target audience is business school students, we use many concepts and formulae they have learned, such as the time-value of money, present value formula for a given future value, present value formula for perpetuity, present value of annuity, future value for given present value, future value of annuity, Net Present Value formula and the like. In addition, many formulae are used repeatedly. The underlying reasons will be mentioned below. For example, the following formula is used to calculate the present value of one given future cash flow.

$$
PV = FV/(1+R)^n
$$
,

where PV is the present value, FV is the future value, R is the discount rate and n is the number of periods.

### **Repeating the same concepts, formulae, and exercises**

One assumption is that readers/students have no prior knowledge related to R and Python. For a beginner, it is a good idea to repeat the same concepts, formulae and even the same exercises. There are several reasons behind such a strategy. First, repeating will reinforce students' understanding of the same concept and procedure. For example, let us use the present value of one given future value as one example. We use it several times: when writing a one-line R program, 2-line Python program, inputting values, and adding a multi-line comment. Another example is the SEC quarterly index files, both zip and text files. After students learnt how to use R to write a double loop to download all the zip files from 1993 Q1 to 2021 Q2, they feel more confident when learning how to use Python to achieve the same goal. For this strategy, we tag it as: "repeat, repeat, and repeat". For example, the formula of  $PV=FV/(1+R)^n$  is used at least 6 times, shown below.

- 1) used for one-line R code.
- 2) used when talking about three ways to input variables using R
- 3) used when talking about how to add a multi-line comment in R
- 4) used for two-lines Python code.
- 5) used when explaining two ways to input data for Python
- 6) used when talking about how to add a multi-line comment for Python

One example related to data set is called ff3Monthly, which is the Fama-French monthly data set. Its usages are shown below.

- 1) The original F-F\_Research\_Data\_Factors\_CSV.zip for R
- 2) ff3monthly.csv used for the read.csv() R function
- 3) ff3Monthly.RData is used for the R load(), get(), and url() functions
- 4) ff3Monthly.csv is used for pandas.read\_csv() in Python
- 5) ff3Monthly.Pickle is used for pandas.read\_pickle() in Python
- 6) The original F-F\_Research\_Data\_Factors\_CSV.zip for Python

The .searchWebs() function can be used, shown below.

```
> .searchwebs('ff3m')
  The Term of the Term of the Term of the 412 ff3 monthly (no annual) txt<br>413 ff3 monthly raw txt<br>416 ff3 monthly raw csv<br>417 ff3 monthly raw csv<br>417 ff3 monthly (no annual) csv<br>639 4/18 ff3 monthly CSV
                                                                                                   NAME
  009 9710 110 montuily Csv<br>501 Fama-French monthly 3 factors<br>507 Fama-French monthly 3 factors<br>508 Fama-French monthly 3 factors pickle
 http://datayyy.com/data_txt/F-F_Research_Data_Factors2.txt<br>http://datayyy.com/data_txt/F-F_Research_Data_Factors2.txt<br>http://datayyy.com/data_txt/F-F_Research_Data_Factors.txt<br>http://datayy.com/data_csv/F-F_Research_Data_F
                                                                                                                                                                                                                                        WEBSITE
  http://datayyy.com/data_pickle/ff3Monthly.pickle
```
#### **Over 1,000 small programs written in R and Python**

To help readers and students using this book or taking a related course, we have generated over 1,000 small programs written in R and Python. To help users search, show and download those programs, we have designed three related utility functions: .searchCode(), .showCode(), and .downloadCode(). If we have 1,123 programs, then their ID will be from 1 to 1,123. Readers can use the .searchCode() function to find a program ID by entering a chapter number or a keyword.

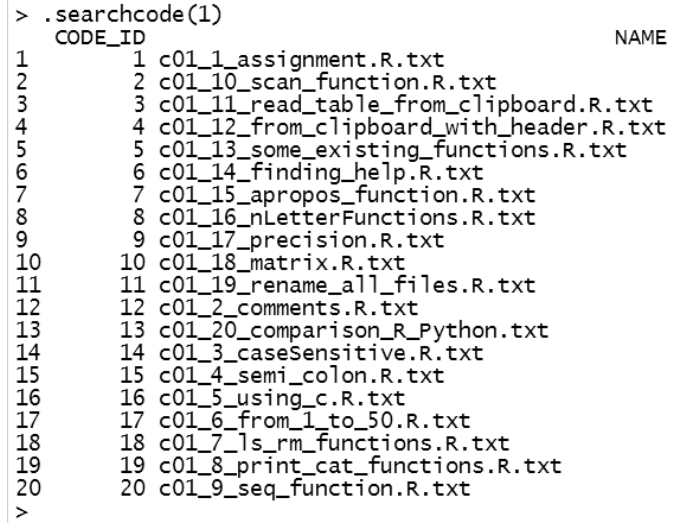

In the above image, .R.txt is the R programs' extension. Since R is taught first and the above image is for Chapter 1, it is not a surprise to find no Python programs. The abbreviation for the .searchCode() function is .sc(). In addition to offering a list of programs for each chapter, users could search programs by using a key phrase, shown below.

```
> .searchCode("ff3m")
    CODE ID
                                                                                             NAME
\mathbf{1}-39 c02_26_read.delim_ff3Montly.R.txt<br>90 c04-12-ff3Monthly.R.txt
\mathbf{c}156 c05 71 showff3Monthly.R.txt
\mathcal{L}\overline{4}166 c06 05 read ff3monthly RData.R.txt
\mathbf{E}439 c12_14_ff3monthly.R.txt<br>599 c16_24_read pickle ff3Monthly pickle.py.txt
6
\overline{7}618 c16 75 generate ff3Monthly pickle.py.txt
          649 c17_27_generate_ff3Monthly_pickle_from_txt.py.txt<br>651 c17_29_generate_ff3Monthly_pickle_from_csv.py.txt
\mathbf{R}\alpha10
         652 c17 30 generate ff3Monthly pickle from csv.py.txt
         653 c17 31 generate fr3Monthly Pickle<br>656 c17 34 fr3Monthly pickle.py.txt<br>656 c17 34 fr3Monthly pickle.py.txt<br>659 c17 37 fr3Monthly pickle.py.txt
\overline{11}1213
14
          665 c17_44_show_ff3Monthly_ff3Monthly2.py.txt
15
         758 c19_24_ff3Monthly_pickle.py.txt<br>781 c19_49_ff3Monthly_pickle.py.txt
16
        897 c21 21 generate fr3Monthly from text file.py.txt<br>903 c21 27 ff3Monthly text.py.txt<br>918 c21 42 get ff3Monhtly from raw data set.py.txt
17
18
1.9
20
      1006 c23_15_ff3Monthly_text.py.txt
         1008 c23_16_ff3Monthly_text.py.txt<br>1010 c23_21_gemerate_ff3Monthly_from_text_file.py.txt
21
22^{\circ}1016 c23 26 ff3monthly sas7bdat to Python pickle.py.txt
23
```
The .showCode() function will show a program on our screen for a given code ID. This function makes doing in-class exercises more efficiently.

```
> .showCode(652)
# -\infty coding: utf-8 -\infty-
 Created on Sat Apr 10 20:30:52 2021
 @author: pyan
 import pandas as pd
 import numpy as np
 path="http://datayyy.com/data_csv/"
 myfile="ff3Monthly.csv
 infile=path+myfile
 .....<br>df=pd.read_csv(infile,skiprows=3)<br>df.columns=["DATE","MKT_RF","SMB","HML","RF"]
 n = np. shape (df) [0]n=np.snape(dr)[v]<br>dd=[]<br>for i in range(0,n):<br>a=df['DATE'][i]*100+1<br>dd.append(pd.to_datet
       dd.append(pd.to_datetime(a, format='%Y%m%d').date())
 af['DATE']=dd<br>df.iloc[:,1:]=df.iloc[:,1:]/100<br>#df.to.picklo("s://temp/ff3Mentl
 #df.to_pickle("c://temp/ff3Monthly.pkl")
```
 $\geq$ 

Obviously, .downloadCode() is used to download a program for a given code ID. For example, for one program with an ID of 653, we have the following result.

```
> setwd('c://temp')
>. down load Code (653)
     www.community.community.community.py.txt<br># The program's name is c17_31_generate_ff3Monthly2.py.txt<br># located under the directory: c:/temp
\geq
```
## **Many in-class exercises**

The best way to learn a programming language is via hands-on. For this reason, we have developed close to 100 in-class-exercises. When teaching the course "Programming of Data Analytics", students will do at least 2 of them for each lecture. To access a list of all in-class exercises, students type .inClassEx or .ice. Note that there are 15 lists for 15 weeks, see the first one shown below.

```
> .ice
function(i){
  i chap Description
                        \mathbf{1}1 videos to install R
  \frac{1}{2}I Estimate present values<br>2 Write an R function for the growing annuity
  \overline{4}2 Add comments (help)
  Ŕ
       \overline{2}PVIF (Present value interest factor) table
                          # show all exercises
Example 1:>.ice
Example 2:\rightarrow.ice(1)
                         # see the first one
```
Below is one in-class exercise of generating an R data set based on the ABDC (Australian Business Deans Council) journal list.

#### xvi Preface

```
\frac{1}{2}, ice(72)
Step 1: manuall download one zip file
            http://datayyy.com/sec/
         infile='http://datayyy.com/sec/y1993/QTR1/company.zip'<br>> .is404(infile)<br>[1] 200
 Step 2: write a Python program to download
          . "His dimploid import download<br>infile='http://datayyy.com/sec/y1993/QTR1/company.zip'<br>outfile='http://datayyy.com/sec/y1993/QTR1/company.zip'<br>olownload(infile,outfile)
 step 3: generate two variable called y and q
            y=1993á=2
           from download import download
          infile='http://datayyy.com/sec/y'+y+'/QTR'+q+'/company.zip'<br>outfile='index'+y+'q'+q+'.zip'<br>download(infile,outfile)
           # note str() function
 Step 4: one loop
 Step 5: double loops
```
Prof. French maintains a data platform where users/researchers can download many useful data sets. The format of those data sets is a zip file. One related in-class exercise is to generate R data sets for all those zip files, shown below.

```
\stackrel{\frown}{\triangleright} . ice(52)
infile<-'http://mba.tuck.dartmouth.edu/pages/faculty/ken.french/data_library.html'<br>x<-readLines(infile)
  hint: path<-'http://mba.tuck.dartmouth.edu/pages/faculty/ken.french/ftp/'
//////////////////////////
```
## **Code Images**

When doing an in-class exercise, instructors decide whether to offer students some sample code. By offering a few good sample programs, most students could learn faster. On the other hand, some students adopt a copy-and-paste strategy with those sample code. In the long run, this is not a good strategy to learn programming since hands-on is critical. To solve this dilemma, students could apply a function called .codeImage. This function has two features: it searches the ID for a specific program and shows its image on our screen. When searching for a specific program, a

keyword is used as an input. Alternatively, we can show all the code related to a specific chapter. To find all the programs related to the Fama-French 3-factor models, "ff3" can be used as our input string, shown below.

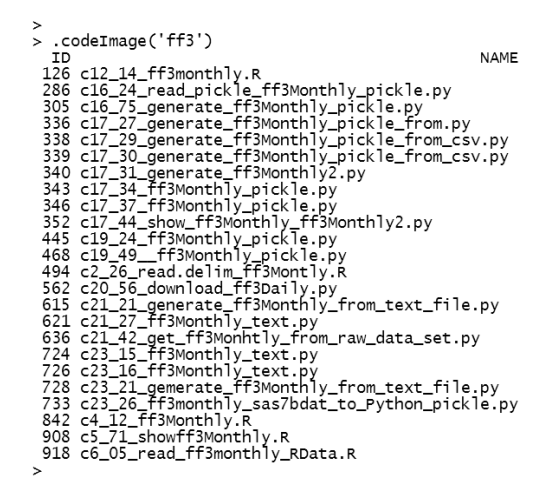

The output shows two columns: the code ID and the names of those programs. To find all the code related to Chapter 1, we use "c1\_" as our input, shown below.

With the above two methods, we can find a related code ID or IDs. For example, the ID for the first entry, c1\_1\_assignment.R, is 1. To show its image, we use 1 as our input value, shown below.

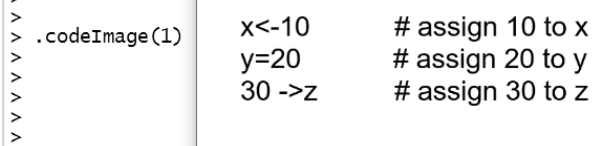

 $\overline{\phantom{a}}$ 

In the above code,  $\cdot$  ci() is the abbreviation for the  $\cdot$  codeImage() function. Now, students could type their own code on the R console according to the image shown on the right.

## **Many good utility functions**

Our utility functions make learning R and Python more efficient. In total, we have 15 lists, see the last list (week 15) shown below.

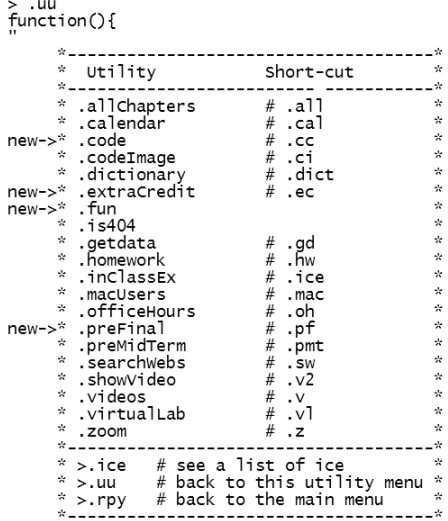

## .dictionary() **for searching commands**

To help readers/students search a corresponding Python function for a given R function or vice versa, we have designed a .dictionary() function with an abbreviation .dict(). This function is used intensively

 $\overline{1}$ 

by both students and instructors. For example, since R is taught before Python, we could enter 'ls' to find the corresponding Python function, shown below.

```
\sim dict("ls")
   Name
1 get data from Excel
                                                              \rightarrowlibrary(xlsx); read.excel()
1 get data from Excel<br>2 remove all the variables/functions >rm(list=ls())<br>3 show var/our functions >ls()<br>4 List all the functions >ls()
  Pvthon
1 >>>pandas.read_excel()
\overline{3} >>>dir()
4 \gg print(t)
```
Below is another example related to the download.file() function for R and **down** load () function for Python.

```
\sim .dict("download")
  Name
                                                   Python
1 download >download.file(infile,outfile) >>>download.download(infile,outfile)
\overline{\phantom{a}}
```
In the above code, it is understandable that the first download in the Python code is a module while the second one is a function.

#### **The** .searchWebs() **function for convenience**

For this book/course, we have generated several hundred small data sets in CSV, RData, sas7bdat, and Pickle formats. To make accessing those data sets more efficient, we have designed a function called .searchWebs(). With this function, students and instructors could access a given data set in a few seconds by writing an R or Python program. For example, we are interested in data sets with co2shares in their names, shown below.

```
> .searchwebs("co2sh")
                                           NAME
    TD
                                                                                                                                                         WEBSITE
  218 co2 shares csv<sup>----</sup> http://datayyy.com/data_csv/co2shares.csv<br>219 co2 shares RData http://datayyy.com/data_R/co2shares.RData<br>220 co2 shares pickle http://datayyy.com/data_pickle/co2shares.pickle
\geq\mathbf{I}
```
This is the co2 emissions based on each country from 1960 to 2020. For the Fama-French 3 or 4 factors, we have the following results.

```
.<br>> .searchwebs("fama-french mon")
                                                                               NAME
   TD
 501 Fama-French monthly 3 factors<br>502 Fama-French monthly 5 factors<br>503 Fama-French-carhart monthly 4 factors
 507 Fama-French monthly 3 factors
 508 Fama-French monthly 3 factors pickle<br>508 Fama-French monthly 3 factors pickle<br>509 Fama-French monthly 5 factors
 510 Fama-French-carhart monthly 4 factors
                                                                                       WEBSITE
 http://datayyy.com/data_csv/ff3Monthly.csv
 http://datayyy.com/data_csv/ff5Monthly.csv<br>http://datayyy.com/data_csv/ff5Monthly.csv<br>http://datayyy.com/data_csv/ffc4Monthly.csv<br>http://datayyy.com/data_R/ff3Monthly.RData<br>http://datayyy.com/data_pickle/ff3Monthly.pickle<br>
 http://datayyy.com/data_R/ffc4Monthly.RData
\ddot{\phantom{1}}
```
## **At least one video for each chapter**

For many topics related to R and Python, there exist wonderful YouTube videos. For certain students, they learn better by watching these types of videos rather than sitting in a classroom listening to dry lectures. For programming, hands-on exercises is quite important. On the other hand, for many students, after doing a few in-class exercises, they prefer to view the related videos. For those students, we have generated videos (see a list below).

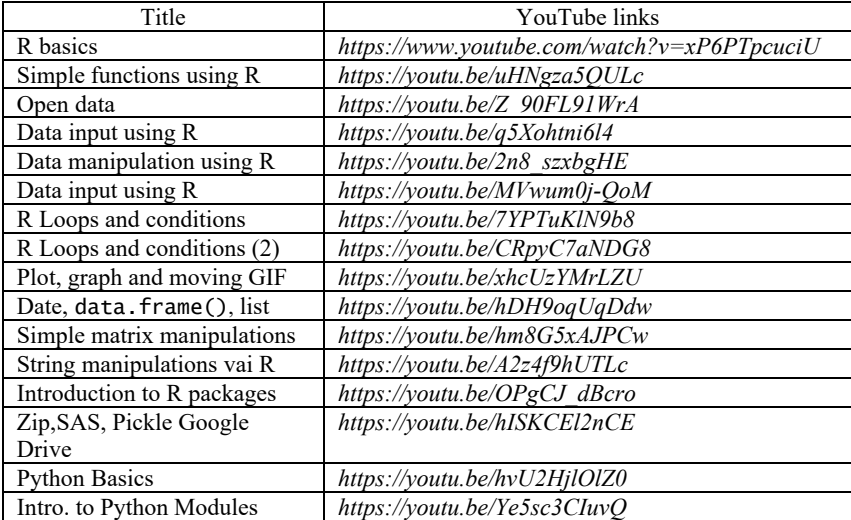

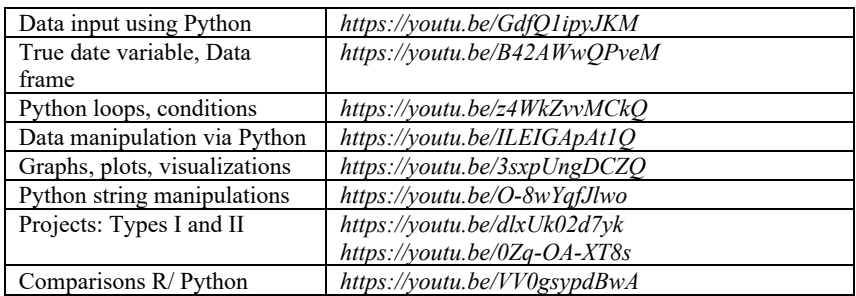

Jointly, those videos were watched over 2,000 times, about 10 times of the number of our students. We generated a function called .videos with an abbreviation of .v, shown below.

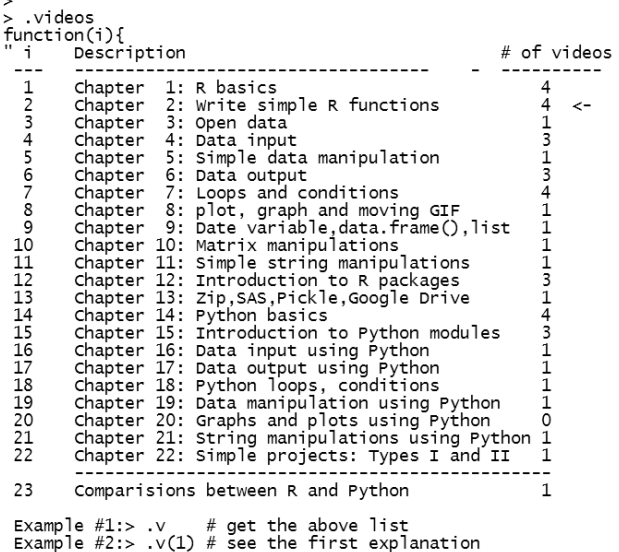

## **Using R itself to help students learn**

The associated course called "Programming for Data Analytics" is designed completely based on R. This is called an R-assisted learning environment. The following table shows 15 weeks of materials.

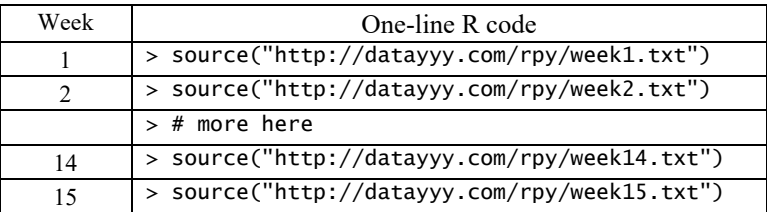

The first week's menu is shown below.

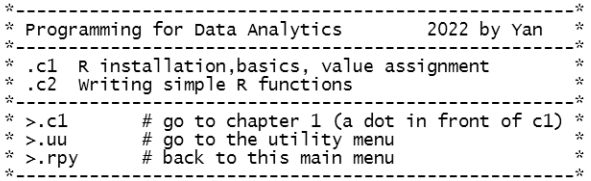

And below is the last week's menu:

 $>$ .rpy()

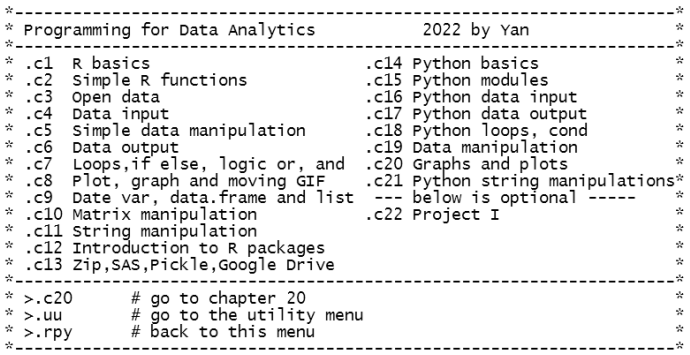

## **Students' related data sets and functions**

When teaching this course, we have generated some data sets directly related to students. For example, the following image shows the schedule for the final exams in Fall 2021.

**Fall 2021** 

Class Schedule for Final Week

| and complete and the complete them will be completed with considering the complete and acceptance was been ass |                                                                                                    |                                              |                                                             |                                                                              |                                                                                |
|----------------------------------------------------------------------------------------------------|----------------------------------------------------------------------------------------------------|----------------------------------------------|-------------------------------------------------------------|------------------------------------------------------------------------------|--------------------------------------------------------------------------------|
|                                                                                                    | Wednesdav<br>December 15                                                                           | Thursdav<br>December 16                      | Friday<br>December 17                                       | Monday<br>December 20                                                        | Tuesday<br>December 21                                                         |
| $3:00-10:30$ am (3)<br>$3:00-11:20am(4)$                                                                       | <b>MWF</b><br>11:30-12:20<br><b>MW/MF/WF</b><br>11:30-12:45                                        | <b>TR</b><br>10:11-11:15<br>10:30-12:10 (4)  | <b>MWF</b><br>1:30-2:20<br><b>MW/MF/WF</b><br>$1:00 - 2:15$ | <b>MWF</b><br>8:30-9:20<br><b>MW/MF/WF</b><br>$8:30-9:45$<br>$8:30-10:10(4)$ | <b>TR</b><br>$1:00 - 2:15$                                                     |
| 2:00-2:30pm (3)<br>(2:00-3:20pm (4)                                                                            | <b>MWF</b><br>$9:30-10:20$                                                                         | <b>TR</b><br>$2:30-3:45$<br>$2:30-4:10(4)$   | <b>TR</b><br>11:30-12:45<br>12:30-2:10 (4)                  | <b>MF</b><br>$2:30-3:45$<br>$2:30-4:10(4)$                                   | <b>TR</b><br>$8:30-9:45$<br>$8:30-10:10(4)$                                    |
| $3:30 - 6:00$ pm $(3)$<br>$3:30-6:50 \text{pm} (4)$                                                            | <b>MWF</b><br>4:00-4:50<br><b>MW/MF/WF</b><br>4:00-5:15<br><b>MW</b><br>4:30-6:10 (4)<br>5:00-6:15 | <b>TR</b><br>$4:00 - 5:15$<br>$4:30-6:10(4)$ | <b>TR</b><br>$5:00-6:15$                                    | <b>MWF</b><br>12:30-1:20<br><b>MW/MF/WF</b><br>12:30-2:10 (4)                | <b>MWF</b><br>10:30-11:20<br><b>MW/MF/WF</b><br>10:00-11:15<br>10:30-12:10 (4) |
| 7:00-9:30pm (3)<br>$0.00 - 10.20$ nm $(A)$                                                                     | <b>MW</b><br>5-30-8-45                                                                             | M<br>A:00.8:30                               | $A - 00 - B - 30$                                           | W<br>A:00.8:30                                                               | R<br>A:00.8:30                                                                 |

6:00-8:30

5:30-6:45 6:00-7:15<br>6:30-8:10 (4)<br>7:00-8:15 & SOE grad courses

 $00 - 8:30$ 

OE grad cours<br>& MW evening)

 $5:30 - 8:01$ 

 $00 - 8.30$ 

& SOE grad co

5:30-8:00<br>5:30-8:00<br>6:00-8:30

& SOE grad co

 $6:00-7:15$ <br> $6:30-8:10(4)$ 

 $\ddot{\phantom{0}}$ 

Based on the above table, we have designed two related in-class exercises: 1) generating an R data set, and 2) writing an R function to search this data set. One example is shown below. The input is the weekday and time of the lecture.

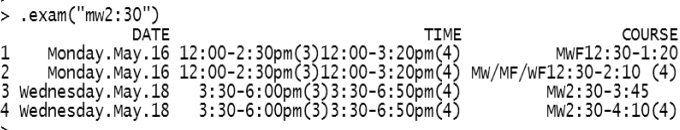

The second example is related to the course listing of the next semester. Based on the Excel file offered by the Registrar Office, we generated an R data set and a related R function called .schedule2022s(). One example is shown below.

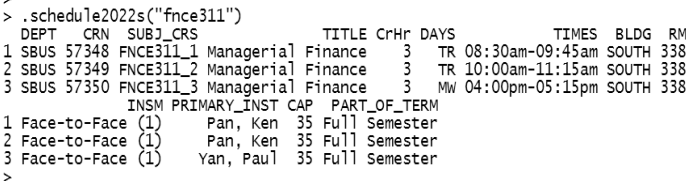

Students could use several ways to search, such as subject, an instructor's name, credit hours, department and even the school's name. Since those data sets are directly related to students' lives, they are quite impressed by the power of R.

## **Potential projects**

It is a great idea to do a term project to test a learner's grasp of R or/and Python knowledge and skills. For our teaching, this part is treated as extra credit since learning both R and Python within one semester is already a heavy task. After typing .project, the following list would pop up.

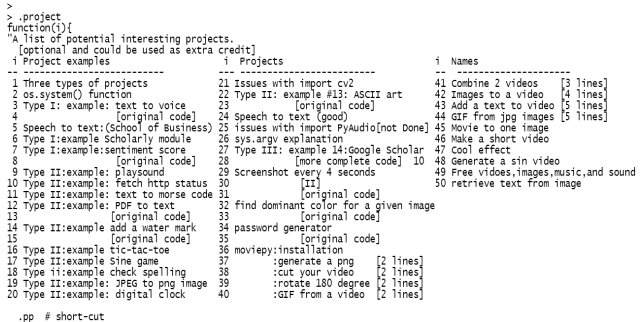

Many examples are very simple with just a few lines. Below is one example.

 $>$ .project(3) from gtts import gTTS<br>string ="Prof. Yan is teaching Programming for Data Analytics"<br>x = gTTS(text=string, lang='en', slow=False) x.save("test.mp3") 

An interested learner/student could extend it to a whole speech.

#### **Fun programs**

When teaching this course, this part is optional because of time limitation and various levels of our students. However, including at least a few such examples from this part could definitively impress many students, and this is especially true for more advanced students. Actually, many examples are very simple. In other words, for most such fun programs, readers and students could apply the copy-and-paste method. The following table shows a few examples.

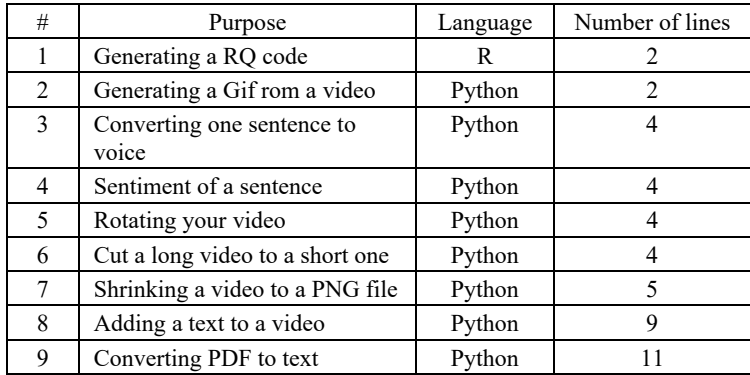

## **Individualized exams**

This part is for a potential instructor. With R, we designed an individualize exam. For example, students could use the function called .getFinal() to get his/her final exam by using his/her first name plus the last two digits of the student ID.

> $>$ . qetFinal() Input your first name john Input the last two digits of your student ID 89

After hitting the Enter-Key, John will get his final exam. The next section will offer more information.

## **Paperless exams**

This part is for a potential instructor. To make programming more appealing, R is used to design a paperless exam. The menu is shown below.

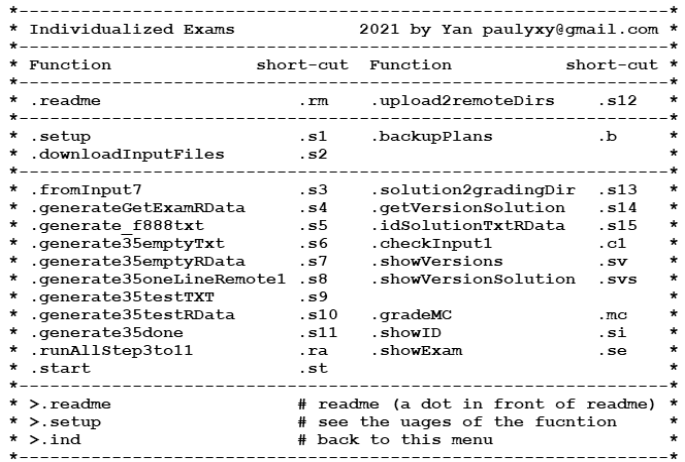

Any student and learner could design their own exam as well.

## **Research projects**

This part is optional if this textbook is used for just one semester. For a business school student or professional who finished the first 22 chapters, one obvious question is how to apply what have learned to his/her job and professional areas. To help those readers, students, and professionals, we have the last three chapters. The first example is to parse the SEC Financial Statement Data Sets which has data from 2009 up to today. The second example is to parse the Census 2020 data.

## **What this book covers**

- *Chapter 1: R Basics* explains how to install R, its basics and value assignments. Those are the most basic concepts for learning a computer language. Later in the book, we will use those concepts repeatedly. Thus, a new user should have certain confidence if he/she feels overwhelmed by those new concepts.
- *Chapter 2: Simple Functions using R* discusses how to write one-line R function. Then, we will explain how to extend it to a multi-line function. In addition, we explain how to add comments to make our functions more readable. It means that we offer the objective of the functions, definitions of input variables, and any default values, plus a

few examples. Because of those extra comments, our functions become self-explanatory.

- *Chapter 3: Open Data* shows many open-source data related to business education, such as the SEC filings, SEC financial statement data sets, Census data (2010), the MCDC (Missouri Census Data Center) data platform, Professor French's Data Library, and FRED (Federal Research Economics Data Library).
- *Chapter 4: Data Input using R* explains several ways to retrieve various types of data, such as CSV (Comma Separated Values), text, and Excel files. The related R functions are read.csv(), read.table(), load(), read(url()), readRDS(), read\_excel(), and the like.
- *Chapter 5: Simple Data Manipulation using R* discusses issues related to data processing. First, we will introduce some basic concepts, such as scalar, vector and matrix. Then, we show how to convert vectors into a matrix and how to get a subset from a matrix. The related R functions are matrix(), as.matrix(),  $c()$ ,  $cbind()$ ,  $rbind()$ , data.frame(), nrow(), dim(), ncol(), colnames(), and rownames().
- *Chapter 6: Data Output using R* explains various ways to output our data and results. For text files and CSV formats, two of the most frequently used R functions are write.csv() and write.table(). To save an R data set, we could use the save() and saveRDS() functions. In addition, we also discussed other formats such as writing to a clipboard. To save all our R objects, the save.image() function is applied.
- *Chapter 7: Loops and Conditions* introduces for loops and while loops. After that, we will discuss double loops. For example, we are working with just one company's data. After we are satisfied with our programs, we include our program within a loop. Thus, processing 500 companies will be equivalent to processing just one company's data. This is the power of loops. In addition, we discuss various conditions: if, if-else, if, else if and else. Those conditions are used to control the flow of our programs. To mimic the Excel function if(), we have the equivalent R ifelse() function.
- *Chapter 8: Simple Plots and Graphs using R* generates various plots and graphs. It is quite important for visual representation, and this is true for our data sets. The related R functions include plot() and hist(). For a better visual presentation, we mention a few related R packages such as png, ggplot2, and ggridges. As an optional part, we cover how to a generate moving gif.
- *Chapter 9: A True Date Variable, R data frame and List* discusses why we need a true date variable and how to define it. Then, we will show how to use this true date variable to cut our data and merge two or three data sets. Then, we discuss the applications of the data.frame() and list() functions. With the data.frame() function, we can include different types of data, such as string and numerical variables. In addition, we will learn how to convert a list into a matrix by using various R functions, such as as.matrix(), matrix(), and delist().
- *Chapter 10: Matrix Manipulation* shows how to define a matrix and the applications of a matrix. More importantly, we will explain several most widely used R functions such as matrix() and as.matrix(), and how to use a matrix to manipulate data to simplify our code. For example, the code to estimate portfolio returns is much simpler by using matrix multiplication.
- *Chapter 11: Simple String Manipulation using R* discusses many functions associated to string manipulation, such as using paste() and  $past(0)$  to merge two strings, and using the sub() and  $asub()$ functions to substitute different phrases. Other functions include length(), nchar(), grep(), abbreciate() and a few embedded variables, such as letters and LETTERS.
- *Chapter 12: Introduction to R Packages* first explains why the knowledge related to R packages is important. Then, we show how to install a package, find a list of all available R packages today, and how to find the manual for a specific package.
- *Chapter 13: Zip, Pickle, SAS Data and Google Drive* first explains why users compress their data sets, then discusses how to use the zip() and unzip() functions, contained in the R zip package, to compress and un-compress our data. Since many available data sets are in SAS and pickle (Python data sets) formats, we discuss functions to retrieve those types of data. There is no doubt that Google Drive is widely used for containing or sharing data, so we explain the related R functions to retrieve data from others' Google Drive with permission.
- *Chapter 14: Python Basics* switches gears from R to Python. First, we will explain why the knowledge related to Python is important. We then show several ways to install Python, and some basic concepts, such as how to assign values to a new variable, whether Python is case sensitive, and how to write simple Python functions. To make it a little easier to learn Python, we will constantly compare it with R.
- *Chapter 15: Introduction to Python Modules* first discusses the importance of Python modules. More specifically, we will discuss how to find some relevant Python Modules, and how to install/update individual

Python modules. To make our introduction easy to understand, we will more time on the three most frequently used modules, such as numPy, pandas, and matplotlib. In *Chapter 19: Data manipulation via Python,* we will spend more time on pandas, while for *Chapter 24: Simple graphs via Python,* we will spend more time on matplotlib.

- *Chapter 16: Data Input using Python* discusses various ways to input data such as CSV (Comma Separated Values), text, pickle, and other types. To achieve this goal, we will focus on the pandas Python module. For data input, we will have the functions pd. read\_csv(), data input, we will have the functions pd.read csv(). pd.read\_excel(), pd.read\_pickle(), pd.read\_sas(), and pd.read\_table(). For output, we will have pd.to\_pickle(), pd.to\_csv(), and the like. Here, pd is a common short name for the pandas Python module.
- *Chapter 17: A True Date Variable and Data Output using Python*  discusses three parts. Firstly, we discuss how to generate a true date variable, such as how to assign a date variable, add n days to a date variable, calculate the difference between two date variables, and get the year, month, and day from a date variable. Secondly, we discuss the Python Data Frame and compare it with that in R. Thirdly, we show how to export our data to a CSV, text, or pickle data set. We also discuss the df.to\_csv() and df.to\_pickle() functions. And finnally, we offered a few examples, such as how to generate ff3Monthly.pickle, titanic.pickle, and covid19.pickle.
- *Chapter 18: Python Loops and Conditions* discusses various loops, such as for and while loops. In addition, we will explain how to use various conditions to direct and re-direct the flows of our programs.
- *Chapter 19: Simple Data Manipulation using Python* will discuss many basic techniques for data manipulation such as how to generate a pandas.DataFrame, how to change the column names, add and delete columns. After that, we explain how to get a list of all the possible attached functions for pandas.DataFrame by typing the name of a pandas.DataFrame followed by a dot (.), and then hitting the Tabkey. A pandas.DataFrame has many functions attached to it, such as sum, min, max, median, sd, sort\_values, and groupby. After that, we explain 4 types of merges: inner, left, right, and outer.
- *Chapter 20: Simple plots and graphs using Python* will discuss how to use the matplotlib Python module to generate various types of graphs, such as a drawing a normal distribution, a straight-line, a histogram, and the volatility graphs for a given stock.
- *Chapter 21: Simple String Manipulation using Python* will discuss many concepts and issues related to string manipulations, such as how to

replace an old substring with a new one, search a fixed substring, convert a number to a string, and vice versa. Other functions include s.replace(), s.index(), s.rindex(), s.join(), s.split(), and s.strip(). In addition, we introduce the concept of Regular Expressions.

- *Chapter 22: Project: Types I and II* will discuss three types of projects students could do as a term project. This chapter focuses on the first two types: Type I: study and explain one R or Python package by searching *http://r-project.org* and *http://pypi.org*, and Type II: search GitHub at *https://github.com* or online to finish a simple project. Over 20 such simple projects are offered in this chapter.
- *Chapter 23: Project Type III: SEC Filings and Financial Statement Analysis* first shows how to download the SEC index quarterly zip and text files. The SEC filings is a gold mine, and this is especially true for business school students. Another good project is to download the SEC Financial Statement Data Sets and process them to generate Balancesheet and Income Statement data sets with RData and pickle (Python data) extensions. As for the second part (not related to the first part), we will discuss how to download many data sets from various sources, such as the SEC (US Securities and Exchange Commission), Census, Prof. French's Data Library and other sources.
- *Chapter 24: Project Type III: Census Data* shows how to download data from the Census 2010 and 2020 databases. This is a great exercise since the data sets are relatively large. In addition, the programs are more complex to merge different data sets.